# **SUUNTO** :6c

### Guide d'utilisation

### **MODES et VUES**

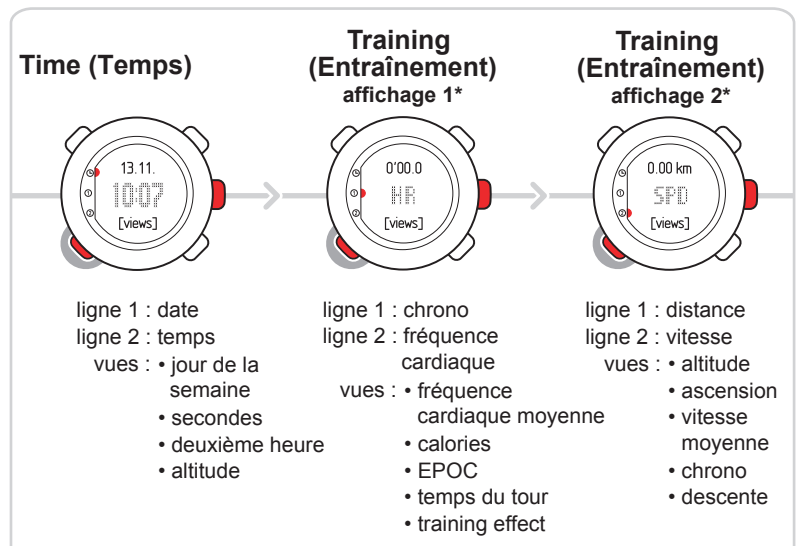

\*) paramètres par défaut

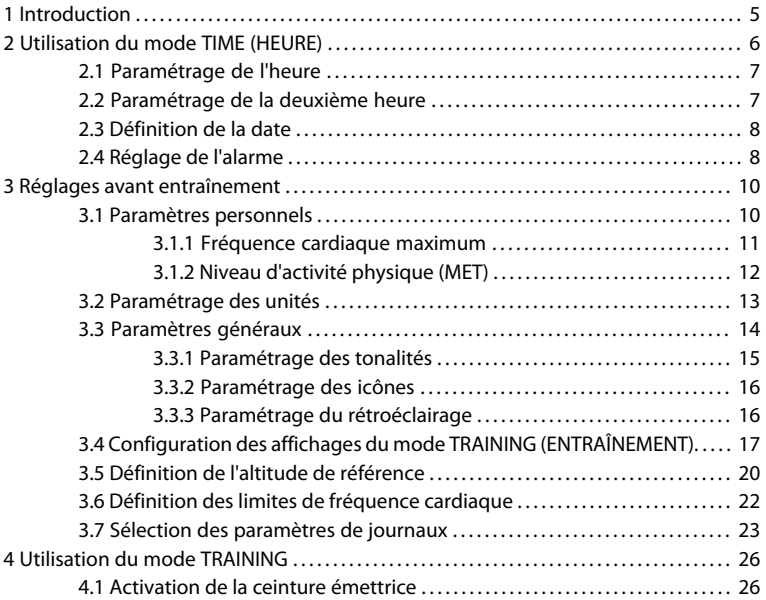

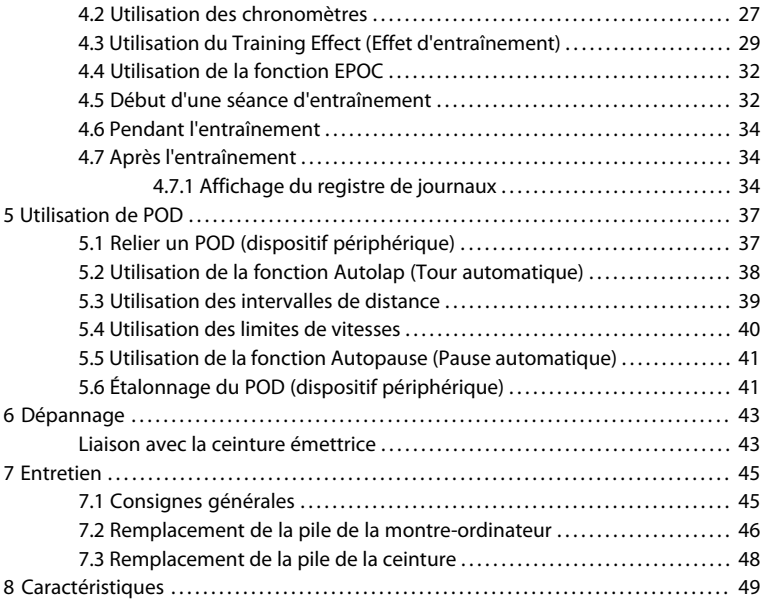

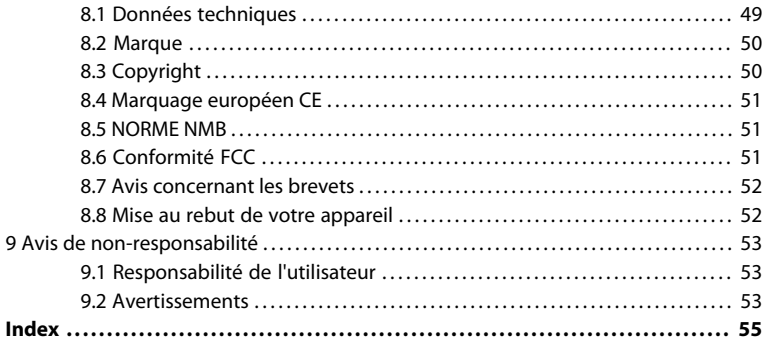

# <span id="page-5-0"></span>**1 INTRODUCTION**

Merci d'avoir choisi Suunto t6c comme compagnon de vos entraînements. Suunto t6c est un cardiofréquencemètre de haute précision conçu pour rendre votre entraînement aussi bénéfique que possible.

Suunto t6c vous donne une idée très précise de votre condition physique. Avant de commencer à vous entraîner régulièrement avec le Suunto t6c, vous devez d'abord apprendre les valeurs EPOC (dette d'O2) et autres paramètres corporels lors de vos séances d'entraînement normal. De cette manière, vous apprendrez à déterminer le type d'entraînement qui vous aidera à atteindre vos objectifs.

Les caractéristiques-clés incluent les éléments suivants :

- Fonctions d'entraînement personnalisé
- Enregistreur de journal qui enregistre chaque séance d'entraînement
- Des extensions fonctionnelles grâce aux Suunto POD (Peripheral Observation Devices, dispositifs d'observation périphériques) (en option)
- Training analysis (Analyse d'entraînement) avec le logiciel Suunto (en option)

# <span id="page-6-0"></span>**2 UTILISATION DU MODE TIME (HEURE)**

<span id="page-6-1"></span>Dans le mode **TIME** (HEURE), vous pouvez afficher l'heure du jour dans deux fuseaux horaires : l'heure à l'endroit où vous vous trouvez réellement et l'heure dans un autre fuseau horaire (deuxième heure). La date actuelle s'affiche sur la ligne supérieure de l'écran.

Utilisez le bouton [View Back] (Précédent) pour faire défiler les vues suivantes :

- Jour : nom du jour de la semaine actuel
- Secondes : secondes, en chiffres
- Deuxième heure : heure d'un autre fuseau horaire
- Altitude : votre altitude par rapport au niveau de la mer

Vous pouvez modifier les paramètres du mode **TIME** (HEURE) dans le menu Settings (Réglages) :

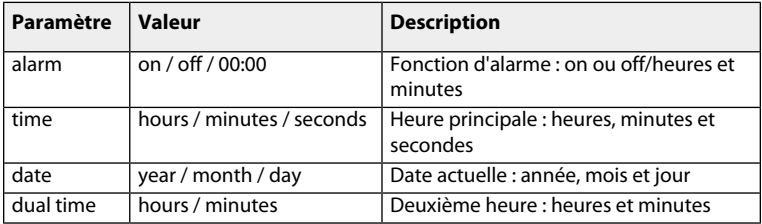

### <span id="page-7-0"></span>**2.1 Paramétrage de l'heure**

<span id="page-7-3"></span>Pour paramétrer l'heure :

- 1. Dans le menu Settings (Réglages), accédez à **TIME** (HEURE).
- 2. Faites défiler l'affichage jusqu'à **TIME** (HEURE) à l'aide de [Lap +] (Tour +) et [Light -] (Lumière -), puis entrez avec le bouton [Mode].
- 3. Modifiez l'heure à l'aide de [Lap +] (Tour +) et [Light -] (Lumière -), puis validez avec le bouton [Mode].
- 4. Réinitialisez les secondes à l'aide de [Light -] (Lumière -). Pour définir précisément les secondes, maintenez le bouton [Lap +] (Tour +) enfoncé. Les secondes commencent à défiler. Validez le nombre de secondes correct avec le bouton [Mode].
- <span id="page-7-1"></span>5. Appuyez sur [Start Stop] (Marche Arrêt) pour quitter.

### <span id="page-7-2"></span>**2.2 Paramétrage de la deuxième heure**

Pour paramétrer la deuxième heure :

- 1. Dans le menu Settings (Réglages), accédez à **TIME** (HEURE).
- 2. Faites défiler l'affichage jusqu'à **DUAL TIME** (DEUXIÈME HEURE) à l'aide de [Lap +] (Tour +) et [Light -] (Lumière -), puis accédez-y avec le bouton [Mode].
- 3. Modifiez l'heure à l'aide de [Lap +] (Tour +) et [Light -] (Lumière -), puis validez avec le bouton [Mode].
- 4. Appuyez sur [Start Stop] (Marche Arrêt) pour quitter.

#### **Cas de figure possible en situation réelle: connaissance de l'heure**

Si vous voyagez à l'étranger, vous pouvez paramétrer la deuxième heure pour connaître l'heure qu'il est chez vous. L'heure principale est celle de l'endroit où vous vous trouvez actuellement. Vous connaissez ainsi toujours l'heure locale et vous pouvez savoir rapidement l'heure qu'il est chez vous.

 *REMARQUE:* nous vous recommandons de paramétrer l'heure actuelle, c'est-à-dire celle de l'endroit où vous vous trouvez actuellement comme heure principale, car le réveil fonctionne selon l'heure principale.

### <span id="page-8-3"></span><span id="page-8-0"></span>**2.3 Définition de la date**

Pour paramétrer la date :

- 1. Dans le menu Settings (Réglages), accédez à **TIME** (HEURE).
- 2. Faites défiler l'affichage jusqu'à **DATE** à l'aide de [Lap +] (Tour +) et [Light -] (Lumière -), puis accédez-y avec le bouton [Mode].
- 3. Modifiez l'heure, le mois et l'année à l'aide de [Lap +] (Tour +) et [Light -] (Lumière -), puis validez avec le bouton [Mode].
- <span id="page-8-1"></span>4. Appuyez sur [Start Stop] (Marche Arrêt) pour quitter.

### <span id="page-8-2"></span>**2.4 Réglage de l'alarme**

Vous pouvez régler jusqu'à trois alarmes sur votre Suunto t6c.

Pour régler les alarmes :

- 1. Dans le menu Settings (Réglages), accédez à **TIME** (HEURE).
- 2. Faites défiler l'affichage jusqu'à **ALARM** (ALARME) à l'aide des boutons [Lap +] (Tour +) et [Light -] (Lumière -), puis accédez-y avec le bouton [Mode].
- 3. Faites défiler les alarmes à l'aide de [Lap +] (Tour +) et [Light -] (Lumière -), puis accédez-y avec le bouton [Mode].
- 4. Activez ou désactivez l'alarme à l'aide des boutons [Lap +] (Tour +) et [Light -] (Lumière -), puis validez avec le bouton [Mode].
- 5. Modifiez l'heure de l'alarme à l'aide de [Lap +] (Tour +) et [Light -] (Lumière -), puis validez avec le bouton [Mode].
- 6. Appuyez sur [Start Stop] (Marche Arrêt) pour quitter.

Lorsque l'alarme retentit, appuyez sur n'importe quel bouton pour en accuser réception. Si vous n'accusez pas réception de l'alarme, elle s'arrêtera automatiquement au bout de 30 secondes.

 *CONSEIL:* vous pouvez utiliser une alarme pour les jours de travail et d'autres pour le week-end. Vous pouvez également utiliser des alarmes supplémentaires comme options de rappel ou d'arrêt momentané.

# <span id="page-10-0"></span>**3 RÉGLAGES AVANT ENTRAÎNEMENT**

Avant de commencer votre entraînement, vous devez définir les paramètres des modes **PERSONAL** (DONNÉES PERSONNELLES) et **UNITS** (UNITÉS). Pour pouvoir mesurer votre altitude, vous devez aussi définir l'altitude de référence. Ces réglages garantissent des mesures et calculs précis.

Vous êtes invité à définir les paramètres **PERSONAL** (DONNÉES PERSONNELLES) dès la première mise en marche de l'appareil (en appuyant sur n'importe quel bouton). Si vous souhaitez en savoir plus sur ces paramètres et leur modification, poursuivez votre lecture. Sinon, vous pouvez passer directement à [Chapter 4 Utilisation du mode TRAINING](#page-26-0).

### <span id="page-10-2"></span><span id="page-10-1"></span>**3.1 Paramètres personnels**

Par le biais des paramètres du menu **PERSONAL** (DONNÉES PERSONNELLES), réglez votre Suunto t6c en fonction de vos caractéristiques physiques et de votre activité. De nombreux calculs utilisent ces paramètres. Il est important que vous soyez aussi précis que possible lorsque vous définissez ces valeurs.

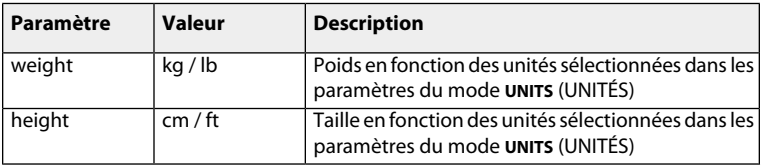

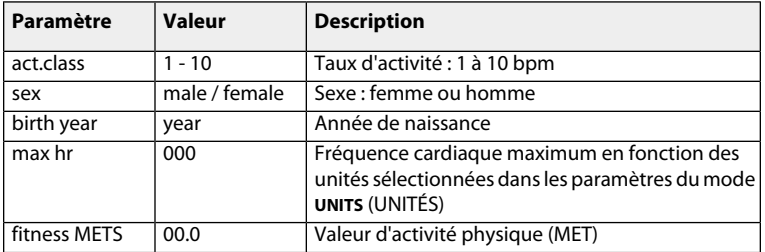

Pour modifier les paramètres du mode **PERSONAL** (DONNÉES PERSONNELLES) :

- 1. Dans le menu Settings (Réglages), entrez dans **PERSONAL** (DONNÉES PERSONNELLES)
- 2. Faites défiler les paramètres à l'aide de [Lap +] (Tour +) et [Light -] (Lumière -), puis accédez-y avec le bouton [Mode].
- 3. Modifiez les valeurs à l'aide des boutons [Lap +] (Tour +) et [Light -] (Lumière -).
- 4. Validez le paramètre et accédez au paramètre suivant en appuyant sur [Mode].
- <span id="page-11-0"></span>5. Répétez les étapes 3 et 4 pour les autres paramètres.
- 6. Appuyez sur [Start Stop] (Marche Arrêt) pour quitter.

#### <span id="page-11-1"></span>**3.1.1 Fréquence cardiaque maximum**

Entrez votre fréquence cardiaque maximum réelle, si vous la connaissez. Sinon, vous pouvez la calculer à l'aide de la formule 210 - (0,65 x ÂGE).

**fr**

 *CONSEIL:* demandez à votre entraîneur ou à votre médecin comment déterminer votre fréquence cardiaque maximum en toute sécurité.

#### <span id="page-12-0"></span>**3.1.2 Niveau d'activité physique (MET)**

<span id="page-12-1"></span>La valeur du niveau d'activité physique (MET, équivalents métaboliques) indique la quantité d'énergie que votre corps est capable de consommer par rapport à la consommation d'énergie au repos. Approximativement, meilleure est votre condition physique et plus votre valeur de niveau d'activité physique (MET) est élevée. Suunto t6c propose une condition physique par défaut exprimée en MET, mais si vous connaissez votre valeur MET réelle, vous devez utiliser cette valeur.

 *REMARQUE:* la capacité de performances maximum mesurée lors d'un essai en laboratoire est parfois indiquée en ml d'oxygène/kg/min (VO<sub>2</sub> max.). Si vous souhaitez comparer la capacité de performances maximum calculée par le programme dans la valeur MET avec votre VO<sub>2</sub> max. mesuré, utilisez l'équivalence 1 MET = 3,5 ml/min/kg.

### <span id="page-13-0"></span>**3.2 Paramétrage des unités**

<span id="page-13-1"></span>Les paramètres **UNITS** (UNITÉS) définissent les unités de mesure, ainsi que les formats de date et d'heure. Vous devez les définir selon vos préférences.

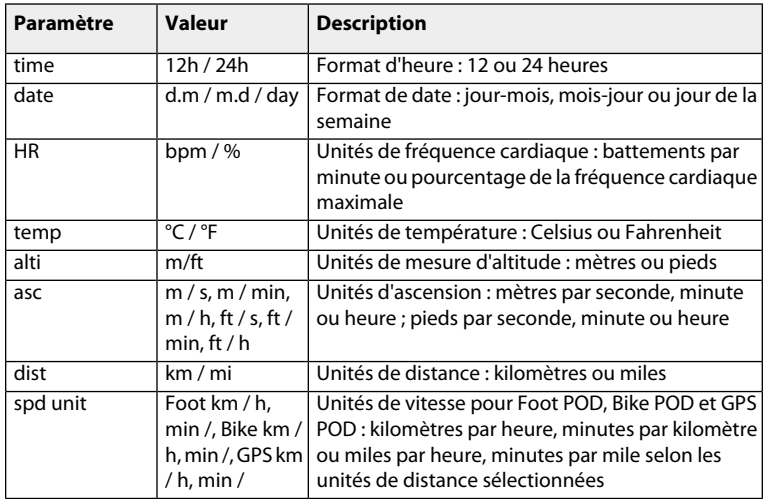

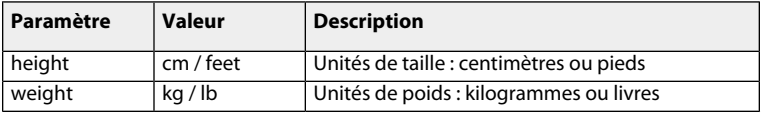

Pour modifier les paramètres du mode **UNITS** (UNITÉS) :

- 1. Dans le menu Settings (Réglages), accédez à **UNITS** (UNITÉS).
- 2. Faites défiler les paramètres d'unité à l'aide de [Lap +] (Tour +) et [Light -] (Lumière -), puis modifiez les unités avec le bouton [Mode].
- 3. Entrez les paramètres d'unités de taille et de poids avec le bouton [Mode] et modifiez les unités à l'aide de [Lap +] (Tour +) et [Light -] (Lumière -).
- 4. Validez les unités de taille et de poids avec [Mode].
- <span id="page-14-0"></span>5. Appuyez sur [Start Stop] (Marche Arrêt) pour quitter.

### <span id="page-14-1"></span>**3.3 Paramètres généraux**

Dans les paramètres du mode **GENERAL** (GÉNÉRAL), vous pouvez activer ou désactiver les tonalités de boutons et les icônes, modifier les paramètres de rétroéclairage et relier les ceintures FC et les POD. Définissez les paramètres du mode **GENERAL** (GÉNÉRAL) selon vos préférences.

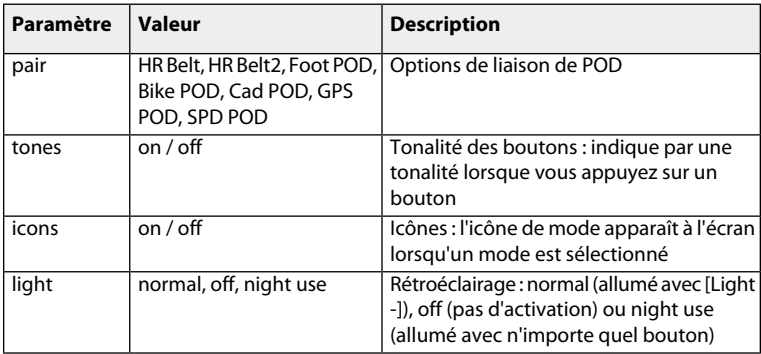

#### <span id="page-15-1"></span><span id="page-15-0"></span>**3.3.1 Paramétrage des tonalités**

Si vous activez les tonalités, un son sera émis lorsque vous appuierez sur un bouton. Pour régler les tonalités :

- 1. Dans le menu Settings (Réglages), entrez dans **GENERAL** (GÉNÉRAL).
- 2. Faites défiler l'affichage jusqu'à **TONES** (TONALITÉS) à l'aide de [Lap +] (Tour +) et [Light -] (Lumière -).
- 3. Activez ou désactivez les tonalités avec le bouton [Mode].
- 4. Appuyez sur [Start Stop] (Marche Arrêt) pour quitter.

#### <span id="page-16-0"></span>**3.3.2 Paramétrage des icônes**

<span id="page-16-2"></span>Lorsque les icônes ont été activées et que vous passez à un mode, une icône de mode est brièvement affichée à l'écran avant l'ouverture de l'affichage principal.

Pour définir les icônes :

- 1. Dans le menu Settings (Réglages), entrez dans **GENERAL** (GÉNÉRAL).
- 2. Faites défiler l'affichage jusqu'à **ICONS** (ICÔNES) à l'aide de [Lap +] (Tour +) et [Light -] (Lumière -).
- 3. Activez ou désactivez les icônes avec le bouton [Mode].
- <span id="page-16-1"></span>4. Appuyez sur [Start Stop] (Marche Arrêt) pour quitter.

#### <span id="page-16-3"></span>**3.3.3 Paramétrage du rétroéclairage**

Vous pouvez activer ou désactiver le rétroéclairage et corriger les paramètres de rétroéclairage de l'écran du Suunto t6c.

Il existe trois paramétrages pour le rétroéclairage :

● **NORMAL** : La lumière s'allume lorsque vous maintenez le bouton [Light -] (Lumière -) enfoncé ou lorsqu'une alarme est activée. L'éclairage reste actif pendant un court instant après la dernière pression d'un bouton.

- **OFF** (ARRÊT) : vous ne pouvez pas activer l'éclairage en appuyant sur un bouton ou pendant une alarme.
- **NIGHT USE** (UTILISATION NOCTURNE) : L'éclairage est activé lorsque vous appuyez sur n'importe quel bouton et le maintenez enfoncé pendant un court instant après la dernière pression d'un bouton.

Pour régler l'alarme :

- 1. Dans le menu Settings (Réglages), entrez dans **GENERAL** (GÉNÉRAL).
- 2. Faites défiler l'affichage jusqu'à **LIGHT** (LUMIÈRE) à l'aide de [Lap +] (Tour +) et [Light -] (Lumière -), puis entrez avec le bouton [Mode].
- 3. Faites défiler les paramètres à l'aide de [Lap +] (Tour +) et [Light -] (Lumière -), puis validez le paramètre avec le bouton [Mode].
- <span id="page-17-0"></span>4. Appuyez sur [Start Stop] (Marche Arrêt) pour quitter.

### <span id="page-17-1"></span>**3.4 Configuration des affichages du mode TRAINING (ENTRAÎNEMENT).**

En mode **TRAINING** (ENTRAÎNEMENT), vous pouvez rechercher et enregistrer diverses données pendant vos séances d'entraînement. Ces deux affichages disposent de trois lignes configurables. Sélectionnez les fonctions et paramètres que vous souhaitez afficher dans chaque ligne des affichages.

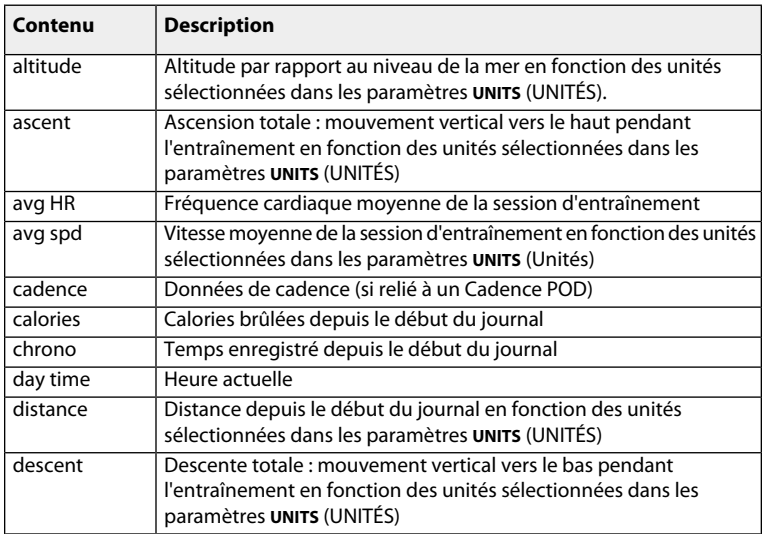

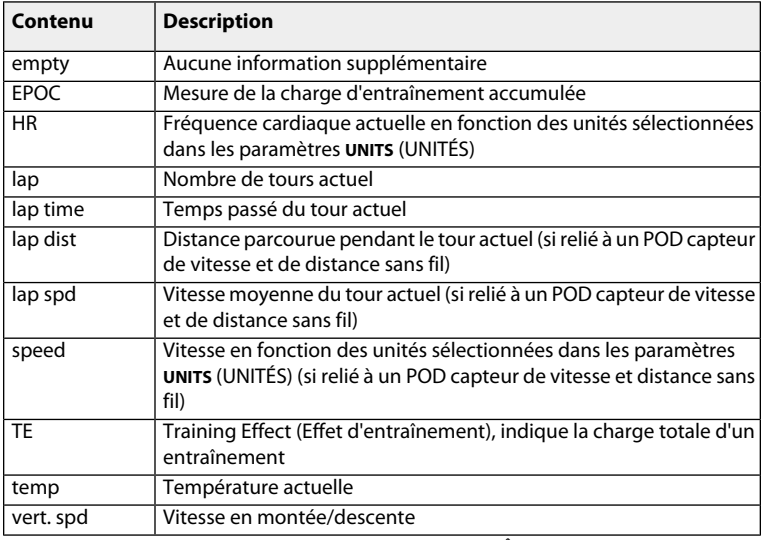

Pour configurer les affichages du mode **TRAINING** (ENTRAÎNEMENT) :

1. Dans le menu Settings (Réglages), accédez à **DISPLAYS** (AFFICHAGES).

**fr**

19

- 2. Faites défiler l'affichage jusqu'à **DISPLAY 1** (AFFICHAGE 1) ou **DISPLAY 2** (AFFICHAGE 2) à l'aide de [Lap +] (Tour +) et [Light -] (Lumière -), puis accédez-y avec le bouton [Mode].
- 3. Faites défiler l'affichage jusqu'à la ligne ou la vue à l'aide de [Lap +] (Tour +) et [Light -] (Lumière -), puis accédez-y avec le bouton [Mode].
- 4. Faites défiler les fonctions à l'aide de [Lap +] (Tour +) et [Light -] (Lumière -), puis activez une fonction avec le bouton [Mode]. Une coche apparaît à côté de la fonction activée.
- 5. Appuyez sur [Start Stop] (Marche Arrêt) pour quitter.

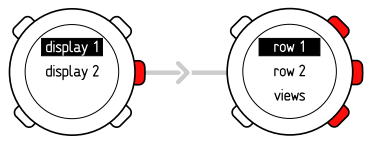

<span id="page-20-0"></span> *CONSEIL:* Si vous souhaitez désactiver un affichage d'entraînement, sélectionnez *EMPTY* (VIDE) pour *ROW 1* (LIGNE 1) et *ROW 2* (LIGNE 2).

### <span id="page-20-1"></span>**3.5 Définition de l'altitude de référence**

Pour garantir des valeurs d'altitude correctes, vous devez d'abord définir une altitude de référence précise. Dans cette optique, rendez-vous dans un endroit dont vous

**fr**

connaissez l'altitude, à l'aide d'une carte topographique par exemple, et définissez l'altitude de référence équivalente à celle indiquée sur la carte.

Suunto t6c mesure en permanence la pression absolue. En fonction de cette mesure et de la dernière altitude de référence, il estime l'altitude actuelle.

*E* REMAROUE: la modification des conditions climatiques locales affecte les valeurs d'altitude indiquées. Si le temps change souvent, il est conseillé de réinitialiser fréquemment la valeur de référence d'altitude actuelle, de préférence avant de commencer votre parcours si les valeurs de référence sont disponibles. Si le temps est stable, vous n'avez pas besoin de définir des valeurs de référence.

Pour définir l'altitude de référence :

- 1. Dans le menu Settings (Réglages), entrez dans **REFER** (Référence)
- 2. Modifiez la valeur à l'aide des boutons [Lap +] (Tour +) et [Light -] (Lumière -).
- 3. Acceptez les modifications à l'aide du bouton [Mode].
- 4. Appuyez sur [Start Stop] (Marche Arrêt) pour quitter.

#### **Cas de figure possible en situation réelle: Utilisation de la mesure d'altitude pendant l'entraînement**

Vous participez à un semi-marathon. Avant de commencer la course, vous définissez l'altitude de référence correcte sur votre Suunto t6c. Vous lancez l'enregistreur de journal. Pendant la course, vous comparez votre altitude actuelle à l'altitude de départ. À un certain moment, vous remarquerez que la valeur de l'altitude aura diminué. Vous vous rendez compte que

le reste de la route sera une côte, puisque les lignes de départ et d'arrivée sont les mêmes. Vous ajustez votre allure en fonction de la variation d'altitude.

### <span id="page-22-0"></span>**3.6 Définition des limites de fréquence cardiaque**

<span id="page-22-1"></span>La définition de limites de fréquence cardiaque supérieure et inférieure adaptées vous aide à vous entraîner selon l'intensité que vous préférez. Une alarme vous signale le moment où votre fréquence cardiaque est supérieure ou inférieure aux limites définies. Dans le menu de paramétrage **HR LIMITS** (LIMITES FC), vous pouvez activer ou désactiver les limites de fréquence cardiaque, et définir les limites supérieure et inférieure.

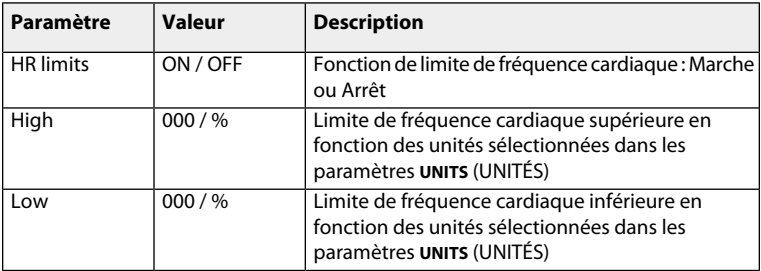

Pour modifier les limites de fréquence cardiaque définies :

1. Dans le menu Settings (Réglages), accédez à **TRAINING** (ENTRAÎNEMENT).

- 2. Faites défiler l'affichage jusqu'à **HR LIMITS** (Limites FC) à l'aide de [Lap +] (Tour +) et [Light -] (Lumière -), puis accédez-y avec le bouton [Mode].
- 3. Activez ou désactivez les limites de fréquence cardiaque à l'aide de [Lap +] (Tour +) et [Light -] (Lumière -), puis validez avec le bouton [Mode].
- 4. Définissez les limites inférieure et supérieure à l'aide de [Lap +] (Tour +) et [Light -] (Lumière -), puis validez avec le bouton [Mode].
- 5. Appuyez sur [Start Stop] (Marche Arrêt) pour quitter.

<span id="page-23-0"></span> *REMARQUE:* dans le journal, la séance d'entraînement est divisée en deux zones différentes en fonction de vos limites FC, que l'alarme de limite soit activée ou non.

### <span id="page-23-1"></span>**3.7 Sélection des paramètres de journaux**

Avant de commencer à enregistrer vos séances d'entraînement, sélectionnez le type de données que vous souhaitez enregistrer dans votre journal ou visualiser pendant votre exercice. Les paramètres que vous sélectionnez peuvent être analysés en détail dans le logiciel Suunto Training Manager.

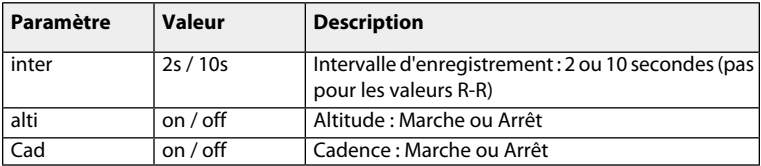

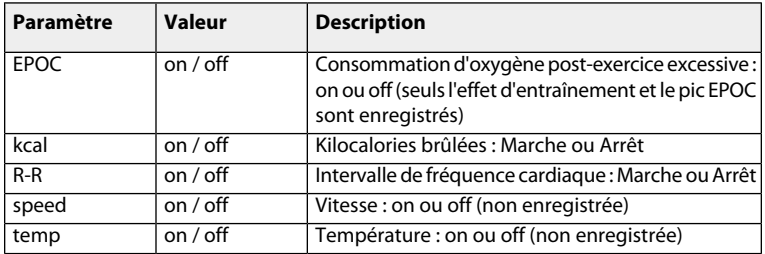

Pour sélectionner des paramètres de journaux :

- 1. Dans le menu Settings (Réglages), accédez à **TRAINING** (ENTRAÎNEMENT).
- 2. Faites défiler l'affichage jusqu'à **SET LOG** (Définir journal) à l'aide de [Lap +] (Tour +) et [Light -] (Lumière -), puis accédez-y avec le bouton [Mode].
- 3. Faites défiler les paramètres à l'aide de [Lap +] (Tour +) et [Light -] (Lumière -), puis activez ou désactivez les paramètres avec le bouton [Mode].
- 4. Appuyez sur [Start Stop] (Marche Arrêt) pour quitter.

 *CONSEIL:* Si vous enregistrez des informations d'altitude lors de votre entraînement, vous pourrez analyser l'effet des changements d'altitude sur votre fréquence cardiaque avec le logiciel Suunto Training Manager.

 *REMARQUE:* l'enregistrement des R-R (données d'intervalles de fréquence cardiaque) requiert un espace mémoire important. Si les R-R ne sont pas enregistrées, l'espace mémoire sera disponible pour le stockage de journaux plus longs. Néanmoins, vous ne pouvez pas analyser tous les paramètres corporels avec le logiciel, par exemple la courbe EPOC.

# <span id="page-26-0"></span>**4 UTILISATION DU MODE TRAINING**

<span id="page-26-3"></span>En mode **TRAINING** vous pouvez mesurer tous vos entraînements.

 *REMARQUE:* Même si Suunto t6c et l'émetteur thoracique sont étanches, le signal radio ne passe pas dans l'eau, ce qui rend impossible toute communication entre votre Suunto t6c et l'émmetteur thoraciaue.

### <span id="page-26-2"></span><span id="page-26-1"></span>**4.1 Activation de la ceinture émettrice**

Activez la ceinture comme illustré ci-dessous et passez en mode **TRAINING** (ENTRAÎNEMENT) pour lancer le contrôle de votre fréquence cardiaque. Humidifiez les deux zones de contact (1) avec de l'eau ou du gel avant d'activer la ceinture. Vérifiez que la ceinture est centrée sur votre poitrine.

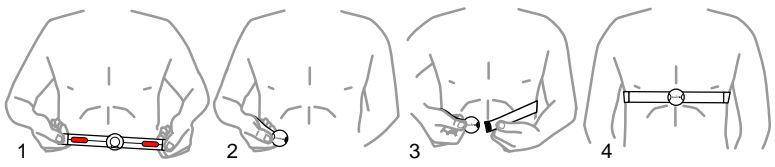

 *AVERTISSEMENT:* Si vous portez un pacemaker, un défibrillateur ou tout autre dispositif électronique, vous utilisez la ceinture émettrice à vos risques et périls. Avant utilisation, nous vous recommandons d'effectuer un test d'effort avec le cardiofréquencemètre et la ceinture Suunto sous surveillance médicale. L'activité physique peut comporter des risques, en particulier pour les personnes restées inactives au cours d'une certaine période. Nous vous conseillons vivement de consulter un médecin avant de commencer un programme d'activité physique régulier.

### <span id="page-27-1"></span><span id="page-27-0"></span>**4.2 Utilisation des chronomètres**

Le compteur d'intervalles vous permet de définir et suivre différents intervalles chronométrés. Cette fonction est utile dans les intervalles chronométrés entre les périodes d'activité et de repos.

#### **Compteur d'intervalles**

Le compteur d'intervalles vous permet de définir et suivre différents intervalles chronométrés. Cette fonction est utile dans les intervalles chronométrés entre vos périodes d'activité et de repos. Non seulement Suunto t6c vous alerte à des intervalles de temps sélectionnés, mais il enregistre également les informations de tours pour chaque intervalle.

#### **Chronomètre d'échauffement**

L'échauffement est conçu pour distinguer une période d'échauffement distincte au début de l'entraînement. Les données mesurées au cours de l'échauffement sont enregistrées dans la mémoire de l'appareil. Avec Suunto t6c, vous pouvez commencer votre séance d'entraînement par un échauffement et passer à un entraînement normal ou fractionné.

#### **Compte à rebours**

Le compte à rebours fonctionne comme une minuterie de démarrage. Il mesure le temps restant et continue une fois arrivé à zéro : il vous alerte lorsque le compte à rebours a atteint zéro et lance automatiquement le chronomètre/journal. Utilisez le compte à rebours, par exemple, pour exclure l'échauffement du journal d'entraînement.

 *REMARQUE:* le temps maximum de compte à rebours est de 59 minutes 59 secondes.

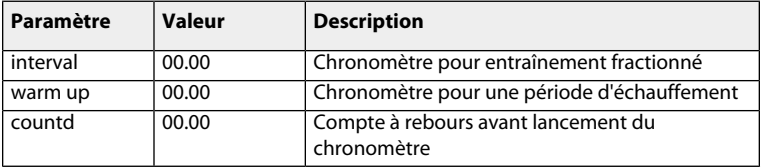

Pour paramétrer les chronomètres :

- 1. Dans le menu Settings (Réglages), accédez à **TRAINING** (ENTRAÎNEMENT).
- 2. Faites défiler l'affichage jusqu'à **TIME** (HEURE) à l'aide de [Lap +] (Tour +) et [Light -] (Lumière -), puis entrez avec le bouton [Mode].
- 3. Faites défiler les chronomètres à l'aide de [Lap +] (Tour +) et [Light -] (Lumière -), puis sélectionnez un chronomètre avec le bouton [Mode].
- 4. Activez ou désactivez le chronomètre à l'aide de [Lap +] (Tour +) et [Light -] (Lumière -), puis validez avec le bouton [Mode].
- 5. Modifiez les valeurs à l'aide de [Lap +] (Tour +) et [Light -] (Lumière -), puis validez avec le bouton [Mode].
- <span id="page-29-0"></span>6. Appuyez sur [Start Stop] (Marche Arrêt) pour quitter.

### <span id="page-29-1"></span>**4.3 Utilisation du Training Effect (Effet d'entraînement)**

Training Effect (TE, effet d'entraînement) est une fonction unique de Suunto t6c qui mesure l'effet réel d'un entraînement sur votre condition physique. Avec Training Effect (effet d'entraînement), vous pouvez être sûr que vos entraînements auront le résultat attendu.

Il existe une différence importante entre la zone de fréquence cardiaque (intensité d'entraînement temporaire) et le Training Effect (charge totale d'un entraînement). Dans l'entraînement par zone, vous essayez de maintenir votre fréquence cardiaque à un certain niveau durant tout l'entraînement. Avec le Training Effect, vous devez simplement atteindre l'objectif souhaité une fois au cours de l'entraînement.

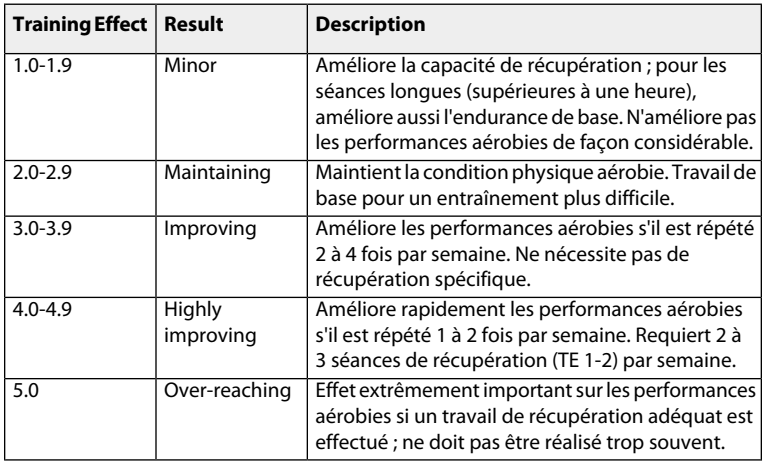

 *REMARQUE:* notez que les valeurs numériques de TE ne signifient pas qu'un entraînement avec une valeur numérique inférieure est en quelque sorte pire ou moins important qu'un

entraînement avec une valeur numérique élevée. Les deux sont nécessaires pour un entraînement équilibré.

 *CONSEIL:* Training Effect (Effet d'entraînement) est une fonction évoluée qui peut vous aider de plusieurs manières. Pour plus de détails à propos du TE (Effet d'entraînement), reportez-vous au Suunto Training Guide (guide d'entraînement Suunto), que vous pouvez télécharger sur le site Internet suunto.com/training.

Vous pouvez sélectionner le niveau **TE** (Training effect, Effet d'entraînement) à afficher dans les affichages du mode **TRAINING** (Entraînement) (reportez-vous à la [section 3.4](#page-17-0) [Configuration des affichages du mode TRAINING \(ENTRAÎNEMENT\).](#page-17-0)).

L'effet d'entraînement (Training Effect) apparaît sur l'affichage sélectionné, accompagné d'une échelle allant de 1 à 5 à droite de l'écran.

Utilisez le Training Effect Calculator (calculateur de TE) du logiciel Suunto Training Manager pour définir le temps et la fréquence cardiaque moyenne requis pour obtenir l'effet d'entraînement physiologique souhaité. Pour plus d'informations, reportez-vous à l'aide en ligne de Suunto Training Manager.

La technologie d'analyse de la fréquence cardiaque générant l'effet d'entraînement (Training Effect) est fournie et prise en charge par Firstbeat Technologies Ltd.

### <span id="page-32-0"></span>**4.4 Utilisation de la fonction EPOC**

<span id="page-32-2"></span>La valeur EPOC (consommation d'oxygène post-exercice excessive) indique le volume d'oxygène supplémentaire dont votre corps a besoin pour récupérer après une activité physique. Votre corps consomme plus d'oxygène après une activité physique qu'au repos. Plus l'EPOC est élevée, plus l'activité est intense. L'EPOC est plus utile pour la mesure de la charge d'exercice dans les sports d'endurance tels que la course à pied et le cyclisme.

Suunto t6c vous permet de prévoir l'EPOC déjà au cours de l'activité physique qui, à son tour, permet de gérer la charge d'exercice et l'effet d'entraînement (Training Effect).

Vous pouvez sélectionner l'EPOC à afficher dans les affichages du mode **TRAINING** (Entraînement) (reportez-vous à la [section 3.4 Configuration des affichages du mode](#page-17-0) [TRAINING \(ENTRAÎNEMENT\).](#page-17-0)).

<span id="page-32-1"></span>Utilisez le logiciel Suunto Training Manager pour visualiser chacune de vos séances d'entraînement avec leur valeur EPOC corrélée au niveau de l'effet d'entraînement (Training Effect) sous forme de graphiques. Pour plus d'informations, reportez-vous à l'aide en ligne de Suunto Training Manager.

### **4.5 Début d'une séance d'entraînement**

Lorsque vous entrez dans le mode **TRAINING** (ENTRAÎNEMENT), votre Suunto t6c recherche automatiquement les signaux provenant d'une ceinture émettrice. Une fois les signaux trouvés, votre fréquence cardiaque s'affiche à l'écran. La séance

d'entraînement à proprement parler démarre lorsque vous activez l'enregistreur de journal et s'arrête lorsque vous le désactivez.

#### **Utilisation de l'enregistreur de journal**

Par défaut, l'enregistreur de journal (**CHRONO**) est indiqué sur la ligne supérieure de l'affichage **DISPLAY 1** (AFFICHAGE 1). Vous pouvez personnaliser les affichages du mode **TRAINING** (Entraînement) dans les paramètres **DISPLAYS** (AFFICHAGES).

Pour utiliser l'enregistreur de journal :

- 1. En mode **TRAINING** (ENTRAÎNEMENT), lancez l'enregistreur de journal à l'aide du bouton [Start Stop] (Marche Arrêt). Pendant que l'enregistreur de journal tourne, vous pouvez ajouter des tours d'entraînement à l'aide du bouton [Lap +] (Tour +).
- 2. Arrêtez l'enregistreur de journal en appuyant sur [Start Stop] (Marche Arrêt).
- 3. Continuez avec une autre séance chronométrée (tour) en appuyant sur [Start Stop] (Marche Arrêt).

Pour réinitialiser le chronomètre et afficher le dernier récapitulatif du journal, maintenez le bouton [Lap +] (Tour +) enfoncé.

 *REMARQUE:* l'enregistreur de journal doit être arrêté pour que vous puissiez le réinitialiser.

### <span id="page-34-0"></span>**4.6 Pendant l'entraînement**

<span id="page-34-3"></span>Le Suunto t6c dispose de plusieurs indicateurs visuels et audio qui vous guident pendant votre entraînement. Ces informations peuvent être à la fois utiles et enrichissantes. Voici quelques suggestions sur les opérations que vous pouvez effectuer pendant l'entraînement :

- Verrouiller les boutons pour éviter d'arrêter accidentellement le chronomètre.
- Basculer entre les deux affichages du mode **TRAINING** (ENTRAÎNEMENT) pour afficher les différentes données concernant votre entraînement.
- <span id="page-34-1"></span>● Activer ou désactiver les limites de FC en maintenant le bouton [View Back] (Précédent) enfoncé dans le mode **TRAINING** (ENTRAÎNEMENT).

### <span id="page-34-2"></span>**4.7 Après l'entraînement**

#### <span id="page-34-4"></span>**4.7.1 Affichage du registre de journaux**

Pendant que l'enregistreur de journal tourne, votre Suunto t6c collecte diverses données à propos de la séance, telles que l'EPOC et les calories brûlées. Ces données sont enregistrées dans la mémoire de votre appareil. Le contenu du journal dépend des paramètres que vous avez sélectionnés (reportez-vous à la [section 3.7 Sélection des](#page-23-0) [paramètres de journaux](#page-23-0)). Vous pouvez afficher les données d'entraînement dans le registre de journaux.

Pour afficher le registre de journaux :

1. Dans le menu Settings (Réglages), accédez à **TRAINING** (ENTRAÎNEMENT).

- 2. Utilisez les boutons [Lap +] (Tour +) et [Light -] (Light -) pour accéder à **LOGBOOK** (REGISTRE DE JOURNAUX). Entrez avec le bouton [Mode]. L'espace libre disponible en mémoire est brièvement affiché avant les journaux.
- 3. Entrez dans **VIEW** (VUE) à l'aide du bouton [Mode].
- 4. Faites défiler les journaux à l'aide de [Lap +] et [Light -], puis ouvrez un journal avec le bouton [Mode].
- 5. Appuyez sur [Lap +] (Tour +) ou [Light -] (Lumière -) pour faire défiler les totaux des journaux.

#### *CONSEIL:* Vous pouvez afficher le récapitulatif du dernier journal d'entraînement en maintenant le bouton [Lap +] (Tour -+) enfoncé en mode *TRAINING* (Entraînement).

Pour effacer des informations du registre de journaux :

- 1. Dans **LOGBOOK** (REGISTRE DE JOURNAUX), faites défiler l'affichage jusqu'à **ERASE** (EFFACER) à l'aide de [Lap +] (Tour +) et [Light -] (Lumière -), puis entrez avec le bouton [Mode].
- 2. Faites défiler le journal jusqu'à celui que vous souhaitez supprimer à l'aide de [Lap +] (Tour +) et [Light -] (Lumière -), puis sélectionnez le journal avec le bouton [Mode].
- 3. Effacez le journal à l'aide de [Light -] (Lumière -) ou annulez avec [View Back] (Précédent).

Pour effacer toutes les informations de registres de journaux, entrez dans **LOGBOOK** (REGISTRE DE JOURNAUX) et sélectionnez **ERASE ALL** (EFFACER TOUT). Effacez tous les journaux à l'aide de [Light -] (Lumière -) ou annulez avec [View Back] (Précédent).

# <span id="page-37-0"></span>**5 UTILISATION DE POD**

Vous pouvez utiliser différents POD (Peripheral Observation Devices, dispositifs d'observation périphériques) avec votre Suunto t6c. Ceux-ci incluent les Foot POD, Bike POD, Cadence POD, GPS POD et Speed POD génériques (reportez-vous à la [section 5.1](#page-37-1) [Relier un POD \(dispositif périphérique\)](#page-37-1)). Après avoir relié un POD à l'appareil, Suunto t6c vous fournit des informations supplémentaires au cours de votre entraînement.

### <span id="page-37-2"></span><span id="page-37-1"></span>**5.1 Relier un POD (dispositif périphérique)**

Pour afficher les informations de vitesse et de distance, vous devez d'abord relier votre Suunto t6c à un Suunto POD.

Pour relier un POD :

- 1. Activez le POD (ou la ceinture).
- 2. Dans le menu Settings (Réglages), accédez à **SPD/DST** (VITESSE/DISTANCE).
- 3. Faites défiler l'affichage jusqu'à **PAIR** (RELIER) à l'aide de [Lap +] (Tour +) et [Light -] (Lumière -), puis accédez-y avec le bouton [Mode].
- 4. Faites défiler les POD et ceintures à l'aide des boutons [Lap +] (Tour +) et [Light -] (Lumière -).
- 5. Activez la liaison avec [Mode].

### <span id="page-38-0"></span>**5.2 Utilisation de la fonction Autolap (Tour automatique)**

<span id="page-38-1"></span>Avec la fonction **AUTOLAP** (TOUR AUTOMATIQUE), vous pouvez définir des tours en fonction de la distance et non du temps (entraînement fractionné). Lorsque la fonction Autolap (Tour automatique) est activée (et qu'un dispositif périphérique POD capteur de vitesse et de distance est activé), le cardiofréquencemètre Suunto indique la distance totale, la vitesse de tour moyenne et le temps mis pour chaque tour.

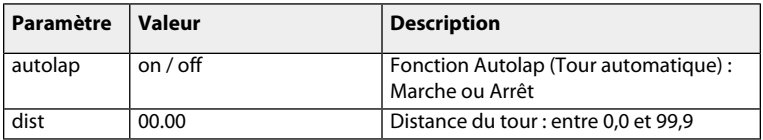

**E<sup>4</sup> REMAROUE:** lors de l'utilisation de la fonction Autolap (Tour automatique), il est très important d'étalonner votre POD capteur de vitesse et de distance de façon précise.

Pour activer la fonction Autolap :

- 1. Dans le menu Settings (Réglages), accédez à **SPD/DST** (VITESSE/DISTANCE).
- 2. Faites défiler l'affichage jusqu'à **AUTOLAP** (TOUR AUTOMATIQUE) à l'aide de [Lap +] (Tour +) et [Light -] (Lumière -), puis accédez-y avec le bouton [Mode].
- 3. Activez ou désactivez la fonction Autolap (Tour automatique) à l'aide de [Lap +] (Tour +) et [Light -] (Lumière -), puis validez avec le bouton [Mode].
- 4. Définissez la distance du tour à l'aide de [Lap +] (Tour +) et [Light -] (Lumière -), puis validez avec le bouton [Mode].
- 5. Appuyez sur [Start Stop] (Marche Arrêt) pour quitter.

### <span id="page-39-0"></span>**5.3 Utilisation des intervalles de distance**

<span id="page-39-1"></span>Après avoir relié votre Suunto t6c à un POD capteur de vitesse et de distance, vous pouvez définir des intervalles de distance pour effectuer un entraînement fractionné. Lorsque vous lancez le chronomètre, votre Suunto t6c vous avertit et enregistre les temps de tours et autres données après chaque intervalle achevé.

Pour définir des intervalles de distance :

- 1. Dans le menu Settings (Réglages), accédez à **SPD/DST** (VITESSE/DISTANCE).
- 2. Faites défiler l'affichage jusqu'à **INTERVAL** (INTERVALLE) à l'aide de [Lap +] (Tour +) et [Light -] (Lumière -), puis accédez-y avec le bouton [Mode].
- 3. Activez ou désactivez les intervalles à l'aide de [Lap +] (Tour +) et [Light -] (Lumière -), puis validez avec le bouton [Mode].
- 4. Définissez le premier intervalle à l'aide de [Lap +] (Tour +) et [Light -] (Lumière -).
- 5. Validez le paramètre et accédez à l'intervalle suivant en appuyant sur [Mode].
- 6. Répétez les étapes 3 et 4 pour les autres intervalles.
- 7. Appuyez sur [Start Stop] (Marche Arrêt) pour quitter.

### <span id="page-40-0"></span>**5.4 Utilisation des limites de vitesses**

<span id="page-40-1"></span>Vous pouvez activer les limites de vitesse et définir des limites de vitesse supérieure et inférieure adaptées après avoir relié votre Suunto t6c à un POD capteur de vitesse et de distance. Les limites de vitesse vous indiqueront si vous passez en dessus ou en dessous des limites.

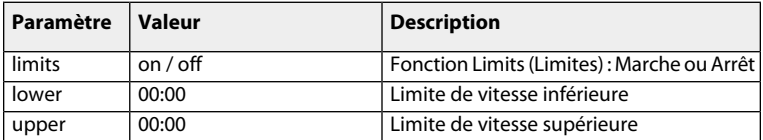

Pour définir les limites de vitesse :

- 1. Dans le menu Settings (Réglages), accédez à **SPD/DST** (VITESSE/DISTANCE).
- 2. Faites défiler l'affichage jusqu'à **SPD LIM** (Limite de vitesse) à l'aide de [Lap +] (Tour +) et [Light -] (Lumière -), puis entrez avec le bouton [Mode].
- 3. Activez ou désactivez les limites à l'aide de [Lap +] (Tour +) et [Light -] (Lumière -), puis validez avec le bouton [Mode].
- 4. Modifiez les limites de vitesse inférieure et supérieure à l'aide de [Lap +] (Tour +) et [Light -] (Lumière -), puis validez avec le bouton [Mode].
- 5. Appuyez sur [Start Stop] (Marche Arrêt) pour quitter.

### <span id="page-41-0"></span>**5.5 Utilisation de la fonction Autopause (Pause automatique)**

<span id="page-41-2"></span>**AUTOPAUSE** (PAUSE AUTOMATIQUE) est une fonction qui arrête automatiquement l'enregistreur de journal pendant votre séance d'entraînement si une vitesse très faible est détectée lors de l'utilisation de votre Suunto speed and distance POD. La séance est réactivée lorsque vous accélérez à nouveau.

Pour activer la fonction Autopause (Pause automatique) :

- 1. Dans le menu Settings (Réglages), accédez à **SPD/DST** (VITESSE/DISTANCE).
- 2. Faites défiler l'affichage jusqu'à **PAUSE** (PAUSE) à l'aide de [Lap +] (Tour +) et [Light -] (Lumière -).
- 3. Désactivez ou activez la fonction Autopause (Pause automatique) pour un ou tous les POD avec le bouton [Mode].
- <span id="page-41-1"></span>4. Appuyez sur [Start Stop] (Marche Arrêt) pour quitter.

### <span id="page-41-3"></span>**5.6 Étalonnage du POD (dispositif périphérique)**

Pour obtenir des valeurs précises, vous devez étalonner un POD Suunto qui mesure la vitesse et les distances. La procédure d'étalonnage diffère d'un type de POD à un autre. Pour obtenir des instructions détaillées, reportez-vous au manuel d'utilisation du POD.

Vous pouvez procéder à l'étalonnage de façon simple et rapide en courant ou en roulant à vélo sur une distance connue tout en utilisant le POD.

1. Liaison et activation de votre POD (dispositif périphérique).

- 2. Démarrez l'enregistreur de journal.
- 3. Parcourez une distance connue.
- 4. Arrêtez l'enregistreur de journal.
- 5. Dans le menu Settings (Réglages), accédez à **SPD/DST** (VITESSE/DISTANCE).
- 6. Faites défiler l'affichage jusqu'à **CALIBRATE** (ÉTALONNAGE) à l'aide de [Lap +] (Tour +) et [Light -] (Lumière -), puis accédez-y avec le bouton [Mode].
- 7. Faites défiler les POD à l'aide de [Lap +] (Tour +) et [Light -] (Lumière -), puis sélectionnez un POD avec le bouton [Mode].
- 8. Remplacez la distance mesurée par la distance réelle (connue).

# <span id="page-43-0"></span>**6 DÉPANNAGE**

Suunto t6c utilise la transmission codée pour éviter les perturbations de valeurs. Toutefois, la pratique sportive à proximité de lignes aériennes d'électricité, ou de dispositifs magnétiques ou électroniques risque de générer des interférences avec le signal.

Si vous perdez le signal, essayez les actions suivantes :

- Quittez, puis entrez à nouveau dans le mode **TRAINING** (ENTRAÎNEMENT).
- Vérifiez que vous avez correctement positionné la ceinture.
- Vérifiez que les zones de la ceinture où se trouvent les électrodes sont humides.
- Éloignez-vous de toute source potentielle d'interférences.
- <span id="page-43-1"></span>● Si les problèmes persistent, remplacez la pile (de la ceinture ou de la montre-ordinateur).

#### <span id="page-43-2"></span>**Liaison avec la ceinture émettrice**

Si vous remplacez la pile de la ceinture ou si vous rencontrez des problèmes de réception de signal, vous devez peut-être relier à nouveau votre ceinture à votre Suunto t6c. Pour relier la ceinture :

- 1. Enlevez la pile de la ceinture.
- 2. Introduisez la pile (neuve) dans le compartiment, pôle positif vers le bas.
- 3. Sur votre Suunto t6c, entrez dans le menu Settings (Réglages), puis dans **GENERAL**.
- 4. Faites défiler l'affichage jusqu'à **PAIR** (RELIER) à l'aide de [Lap +] (Tour +) et [Light -] (Lumière -), puis accédez-y avec le bouton [Mode].
- 5. Faites défiler l'affichage jusqu'à **HR BELT** (CEINTURE FC) à l'aide de [Lap +] (Tour +) et [Light -] (Lumière -).
- 6. Activez la liaison avec [Mode].
- 7. Introduisez la pile, pôle positif vers le haut, et fermez le couvercle.

Vous pouvez procéder de la même façon si vous rencontrez des problèmes avec la réception du signal d'un Suunto POD.

## <span id="page-45-0"></span>**7 ENTRETIEN**

### <span id="page-45-1"></span>**7.1 Consignes générales**

<span id="page-45-2"></span>Pour tous les appareils d'entraînement Suunto :

- Suivez uniquement les procédures décrites dans les manuels Suunto.
- Ne tentez jamais de démonter ou réparer votre appareil vous-même.
- Protégez votre appareil des chocs, des objets durs et pointus, des chaleurs extrêmes et des expositions prolongées aux rayons du soleil.
- Stockez votre appareil dans un environnement propre et sec, à température ambiante.
- Ne mettez pas votre appareil dans un endroit où il risque d'être rayé par des objets durs.

#### <span id="page-45-3"></span>**Élimination des rayures**

Utilisez Polywatch pour éliminer les petites rayures sur le cadran. Il est en vente chez les distributeurs Suunto agréés, dans la plupart des horlogeries et sur le site de vente en ligne Suunto (shop.suunto.com).

Un film de protection en plastique peut également être placé sur le cadran afin d'éviter les rayures.

#### **Nettoyage et produits d'entretien**

<span id="page-46-1"></span>Nettoyez votre appareil à l'aide d'un chiffon humide. Pour les tâches tenaces, utilisez un savon doux. N'appliquez pas d'essence, de solvants de nettoyage, d'acétone, d'alcool, d'insecticides, de peinture ou tout autre produit chimique sur votre appareil.

### <span id="page-46-0"></span>**7.2 Remplacement de la pile de la montre-ordinateur**

<span id="page-46-2"></span>Remplacez la pile comme illustré ci-dessous :

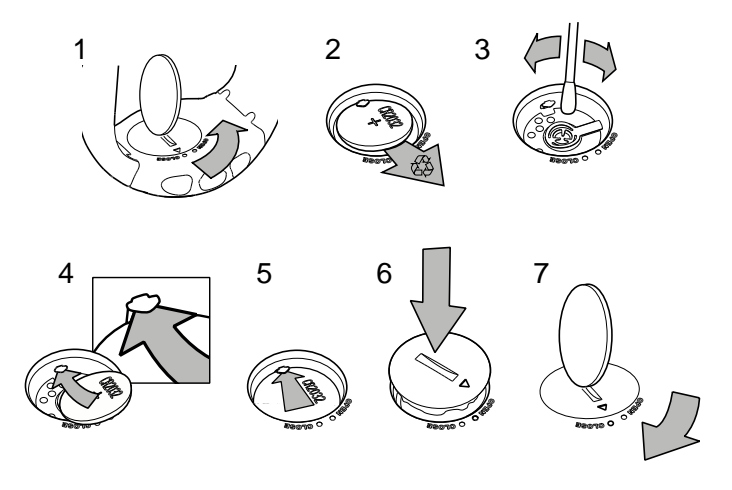

 *CONSEIL:* Utilisez l'outil d'ouverture du compartiment de pile Suunto pour éviter de l'endommager.

**fr**

*E<sup>2</sup> REMARQUE: Remplacez la pile avec prudence pour que votre cardiofréquencemètre* Suunto reste imperméable. Un remplacement négligé risque d'annuler la garantie.

### <span id="page-48-0"></span>**7.3 Remplacement de la pile de la ceinture**

<span id="page-48-1"></span>Remplacez la pile comme illustré ci-dessous :

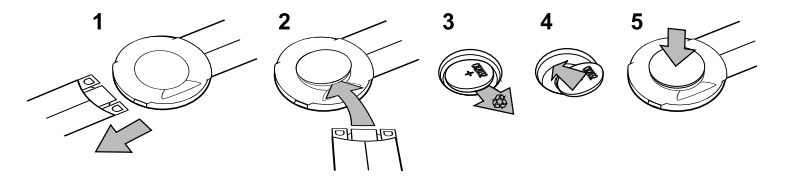

 *REMARQUE:* nous vous recommandons de remplacer le couvercle et le joint torique en même temps que la pile pour que l'émetteur reste propre et étanche. Les couvercles de rechange sont disponibles avec les piles de rechange.

# <span id="page-49-0"></span>**8 CARACTÉRISTIQUES**

### <span id="page-49-1"></span>**8.1 Données techniques**

#### **Généralités**

- Température de fonctionnement : -20 $^{\circ}$ C à + 60  $^{\circ}$ C / -5 $^{\circ}$ F à + 140  $^{\circ}$ F
- Température de stockage :  $-30$  °C à  $+60$  °C /  $-22$  °F à  $+140$  °F
- Poids (appareil) : 55 g
- Poids (ceinture) : 39 g
- Imperméabilité (appareil) : 100 m / 330 ft (ISO 2281)
- Imperméabilité (ceinture) : 20 m / 66 ft (ISO 2281)
- Pile remplaçable par l'utilisateur : (appareil/ceinture) 3V CR2032

#### **Enregistreur de journal**

- Nombre maximum de journaux : 30
- Longueur maximum d'un journal : 99 heures
- Temps de tour maximum : 99 heures
- Temps de tour/Temps intermédiaires : 199 par séance (journal)
- Résolution : 0,1 seconde

#### **Fréquence cardiaque**

● Affichage : 30 à 240 bpm

- Limites : 30 à 230 bpm
- Maximum pour affichage en pourcentage : 240

### <span id="page-50-0"></span>**8.2 Marque**

Suunto et ses noms de produits, de marques et de services, déposés ou non, sont protégés par Suunto ou par leur propriétaire respectif. Tous droits réservés. Firstbeat et Analyzed by Firstbeat sont des marques déposées ou non de Firstbeat Technologies Ltd. Tous droits réservés.

### <span id="page-50-1"></span>**8.3 Copyright**

Copyright © Suunto Oy 2007. Tous droits réservés. Ce document et son contenu sont la propriété de Suunto Oy. Il est uniquement destiné à ses clients, auxquels il permet d'obtenir des informations-clés sur le fonctionnement des produits Suunto. Il ne doit en aucun cas être utilisé ou distribué dans un autre but et/ou communiqué, divulgué ou reproduit sans l'accord préalable écrit de Suunto Oy.

Le contenu peut être modifié à tout moment et sans notification préalable. Suunto décline toute responsabilité, expresse ou tacite, quant à l'exactitude, l'exhaustivité et la précision de la présente documentation. La dernière version de cette documentation est disponible sur le site www.suunto.com.

### <span id="page-51-0"></span>**8.4 Marquage européen CE**

Le symbole CE est utilisé pour indiquer la conformité de ce produit avec les directives MCE 89/336/CEE et 99/5/CEE.

### <span id="page-51-1"></span>**8.5 NORME NMB**

<span id="page-51-2"></span>Cet appareil numérique de classe [B] est conforme à la norme NMB-003 du Canada.

### **8.6 Conformité FCC**

Cet appareil est conforme à la section 15 des règlements FCC. Son fonctionnement est soumis aux deux conditions suivantes : (1) cet appareil ne doit pas causer d'interférences nuisibles, et (2) cet appareil doit accepter toute autre interférence reçue, y compris les interférences pouvant entraîner un fonctionnement non désiré. Les réparations doivent être effectuées par un personnel de maintenance agréé par Suunto. Les réparations non autorisées annulent la garantie. Ce produit a été testé et déclaré conforme aux normes FCC, et est destiné à une utilisation à la maison ou au bureau.

*AVERTISSEMENT FCC:* Les changements ou modifications non expressément approuvés par Suunto Oy peuvent annuler votre droit d'utiliser cet appareil aux termes des réglementations FCC.

### <span id="page-52-0"></span>**8.7 Avis concernant les brevets**

Ce produit est protégé par les brevets et demandes de brevets suivants, ainsi que les législations nationales correspondantes : US 11/432,380, US 11/169712,US 11/808,391, US 10/523,156, US 10/515,170. Des demandes de brevets supplémentaires ont été déposées.

### <span id="page-52-2"></span><span id="page-52-1"></span>**8.8 Mise au rebut de votre appareil**

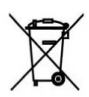

Jetez ce produit en le considérant comme un déchet électronique. Ne le jetez pas avec les ordures ménagères. Si vous le souhaitez, vous pouvez le rapporter à votre distributeur Suunto le plus proche.

# <span id="page-53-0"></span>**9 AVIS DE NON-RESPONSABILITÉ**

### <span id="page-53-1"></span>**9.1 Responsabilité de l'utilisateur**

Cet appareil est uniquement destiné aux loisirs. Les cardiofréquencemètres Suunto ne doivent pas être utilisés pour obtenir des mesures qui requièrent une précision professionnelle ou de qualité de laboratoire.

### <span id="page-53-2"></span>**9.2 Avertissements**

Si vous portez un pacemaker, un défibrillateur ou tout autre dispositif électronique, vous utilisez la ceinture émettrice à vos risques et périls. Avant utilisation, nous vous recommandons d'effectuer un test d'effort avec le cardiofréquencemètre et la ceinture Suunto sous surveillance médicale. L'activité physique peut comporter des risques, en particulier pour les personnes restées inactives au cours d'une certaine période. Nous vous conseillons vivement de consulter un médecin avant de commencer un programme d'activité physique régulier.

# <span id="page-55-0"></span>**Index**

### **A**

alarm, [8](#page-8-2) altitude de référence, [20](#page-20-1) autolap, [38](#page-38-1) autopause, [41](#page-41-2)

#### **C**

ceinture émettrice activation, [26](#page-26-2) liaison, [43](#page-43-2) remplacement de la pile, [48](#page-48-1) chronomètre compte à rebours, [27](#page-27-1) interval, [27](#page-27-1) warm up, [27](#page-27-1) consignes générales, [45](#page-45-2)

#### **D**

définition

alarm, [8](#page-8-2) altitude de référence, [20](#page-20-1) date, [8](#page-8-3) dual time, [7](#page-7-2) icônes, [16](#page-16-2) limites de fréquence cardiaque, [22](#page-22-1) limites de vitesse, [40](#page-40-1) rétroéclairage, [16](#page-16-3) time, [7](#page-7-3) tones, [15](#page-15-1) dual time, [7](#page-7-2)

#### **E**

élimination des rayures, [45](#page-45-3) entraînement EPOC, [32](#page-32-2) niveau d'activité (MET), [12](#page-12-1) pendant l'entraînement, [34](#page-34-3) EPOC, [32](#page-32-2) Étalonnage des POD, [41](#page-41-3)

### **F**

fréquence cardiaque maximum, [11](#page-11-1)

#### **I**

icônes, [16](#page-16-2) intervalles de distance, [39](#page-39-1)

#### **J**

journaux affichage, [34](#page-34-4) sélection des paramètres, [23](#page-23-1)

#### **L**

limites de fréquence cardiaque, [22](#page-22-1) limites de vitesse, [40](#page-40-1)

#### **M**

mise au rebut de votre appareil, [52](#page-52-2) modes

TIME (HEURE), [6](#page-6-1) TRAINING, [26](#page-26-3) mode TIME (HEURE), [6](#page-6-1) Mode TRAINING

using, [26](#page-26-3) Mode TRAINING (ENTRAÎNEMENT) affichages, [17](#page-17-1)

#### **N**

nettoyage de l'appareil, [46](#page-46-1) niveau d'activité (MET), [12](#page-12-1)

#### **P**

paramètres GENERAL (GÉNÉRAL), [14](#page-14-1) PERSONAL (DONNÉES PERSONNELLES), [10](#page-10-2) UNITÉS, [13](#page-13-1) POD autolap, [38](#page-38-1) autopause, [41](#page-41-2) étalonnage, [41](#page-41-3) intervalles de distance, [39](#page-39-1) liaison, [37](#page-37-2)

#### **R**

registre de journaux, [34](#page-34-4)

relier un POD, [37](#page-37-2) remplacement pile de la ceinture, [48](#page-48-1) pile de la montre-ordinateur, [46](#page-46-2) rétroéclairage, [16](#page-16-3)

### **T**

Training Effect, [29](#page-29-1)

#### **V**

vues

mode TIME (HEURE), [6](#page-6-1) Mode TRAINING (ENTRAÎNEMENT), [17](#page-17-1)

# **SUUNTO CUSTOMER SERVICE**

SERVICE CLIENT SUUNTO, SUUNTO KUNDENDIENST, SERVICIO AL CLIENTE DE SUUNTO, ASSISTENZA CLIENTI SUUNTO, SUUNTO KLANTENSERVICE, SUUNNON ASIAKASPALVELU, SUUNTOS KUNDTJÄNST, SERVIÇO AO CLIENTE DA SUUNTO, SUUNTO 客户服务, SUUNTO 客戶服務

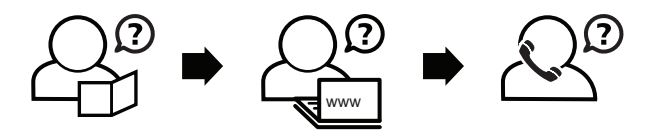

**Global helpdesk** +358 2 284 11 60 **Suunto USA** +1 (800) 543-9124 **Suunto Canada** + 1 (800) 776-7770 **Suunto website** www.suunto.com

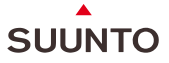

#### www.suunto.com

Copyright © Suunto Oy 11/2007, 2/2008, 6/2008, 9/2009. All rights reserved.